## **1. LOG IN**

[https://academy.sumtotal.host](https://academy.sumtotal.host/)

- a. Your username is your work e-mail address
- b. First time users your password is password.

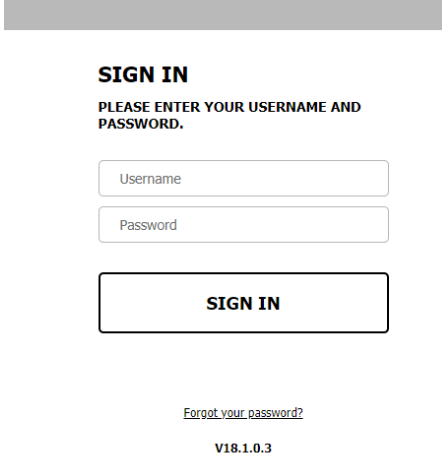

2. From the home screen, click **TRANSCRIPT**

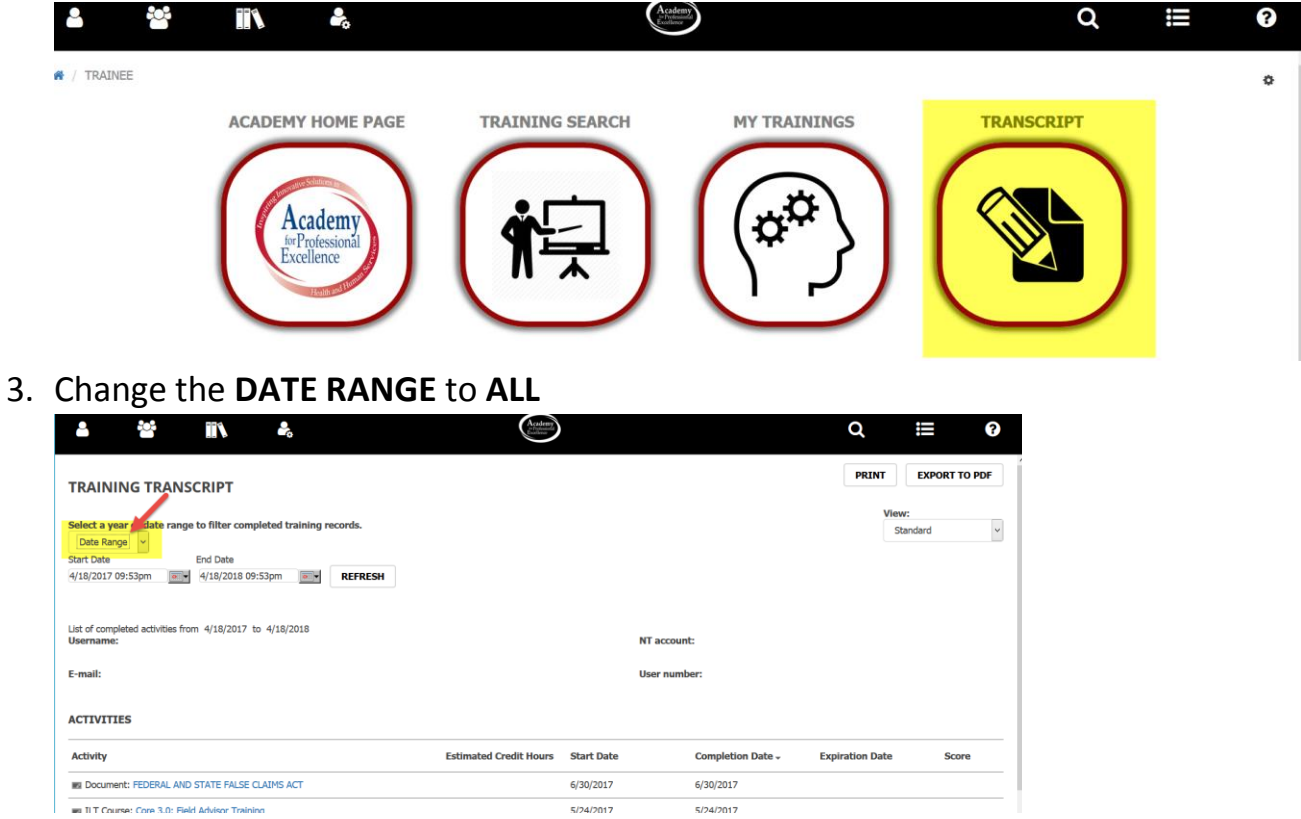

4. Click **EXPORT TO PDF**

## TRAINING TRANSCRIPT

## PRINT EXPORT TO PDF **TRAINING TRANSCRIPT** Select a year or date range to filter completed training records.  $\check{\phantom{a}}$ Date Range v<br>Start Date End Date 4/18/2017 09:53pm **Matter 4/18/2018 09:53pm MEFRESH** List of completed activities from 4/18/2017 to 4/18/2018 **AIT** necessaria 5. Click **FILE** to download

To download a file, click the link.

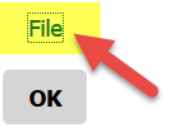

6. Click **OK.** Your file should now be located wherever your designated downloads are.